目录 [Hide]

#### 1. 描述

#### 2. 参数

- 3. [HTTP](http://manage.india.resellerclub.com/kb/answer/804) 方法
- 4. 测试 URL 请求范例
- 5. 返回值

### 描述 [Top](http://manage.india.resellerclub.com/kb/answer/804)

为指定客户添加一张杂项发票

## 参数 [Top](http://manage.india.resellerclub.com/kb/answer/1168)

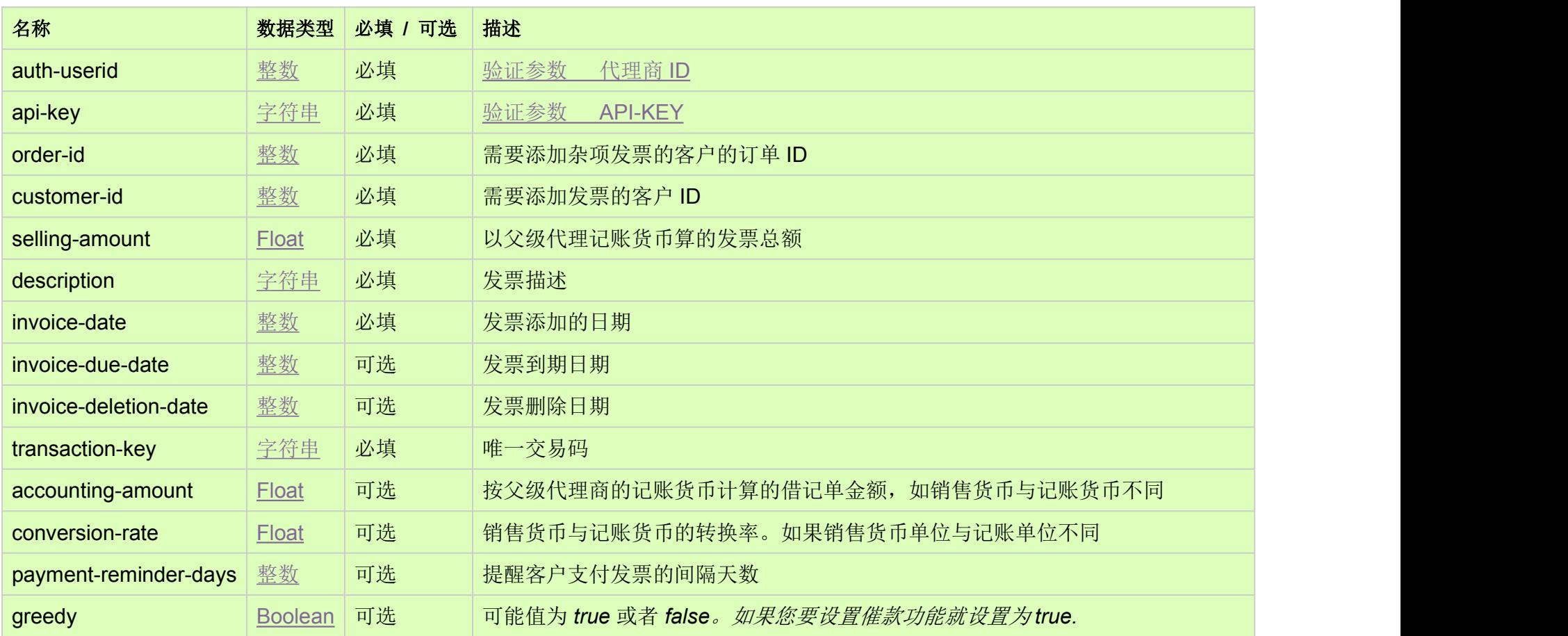

# HTTP 方法 [Top](http://manage.india.resellerclub.com/kb/answer/1168)

POST

测试 URL 请求范例 [Top](http://manage.india.resellerclub.com/kb/answer/1168)

https://test.httpapi.com/api/billing/add-customer-misc-invoice.json?auth-userid=0&api-key=key&order-id=0&customer-id=0&sellin g-amount=0.0&description=description-text&invoice-date=0000000000&transaction-key=transaction-key-text

返回值 [Top](http://manage.india.resellerclub.com/kb/answer/1168)

如果指定客户的发票添加成功,则返回值为交易 ID(整数)

如出现任何错误,状态会返回值为 Error 并附带一条错误信息